## How to find what is immediately available to borrow on the Borrowbox website

We have lots of titles available from Borrowbox but some may be on loan. Remember you can reserve a title free without it affecting what you are borrowing, but if you want something straightaway here's how to check

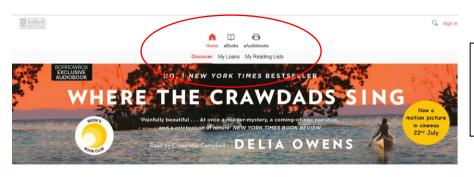

Go to the website
<a href="https://solihull.borrowbox.com">https://solihull.borrowbox.com</a>
and select eBooks or
eAudiobooks

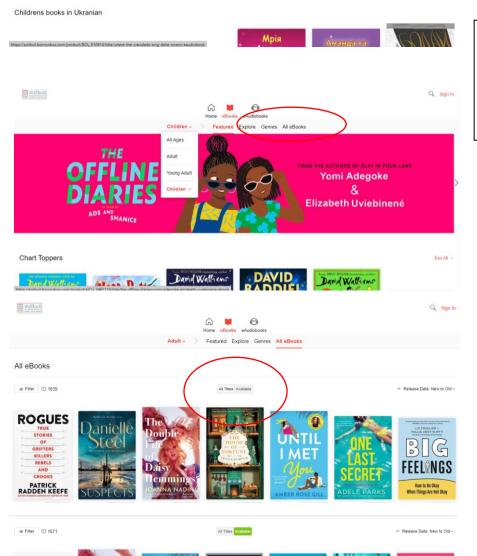

Click All eBooks (or All eAudiobooks).

You can also narrow it to only choose Childrens or Young Adult books.

On the next page, all the eBooks or eAudiobooks will display.

In the middle, there is an All Titles/Available button – click on Available and only those will show.

Once clicked, the Available button will show green.